## **MODALITA' DI ACCESSO A S.I.G.E. -SISTEMA INFORMATIVO DI GESTIONE EDILIZIA DELLA CITTA' METROPOLITANA DI GENOVA**

Si può accedere al sistema informativo informatico S.I.G.E. per prendere visione delle anagrafiche tecniche e scaricare documentazioni, reportistiche descrittive e di consistenza degli immobili oggetto dell'appalto collegandosi al sito:

## http://sige.provincia.genova.it/login

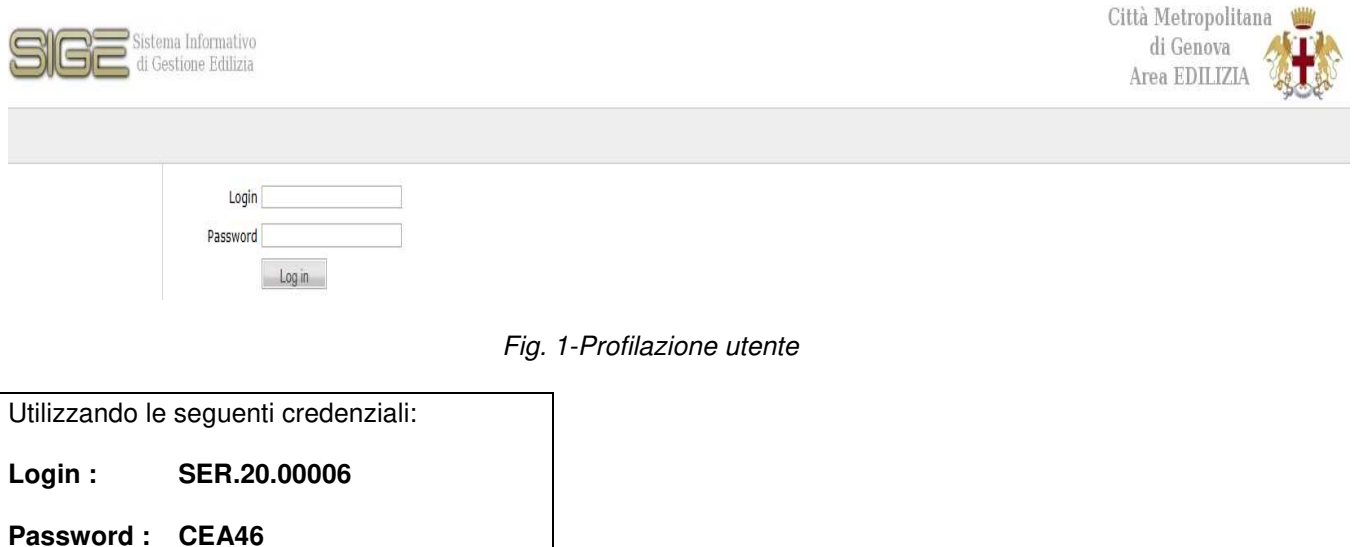

Il professionista accederà alla schermata di sistema iniziale con l'elenco degli immobili abilitati

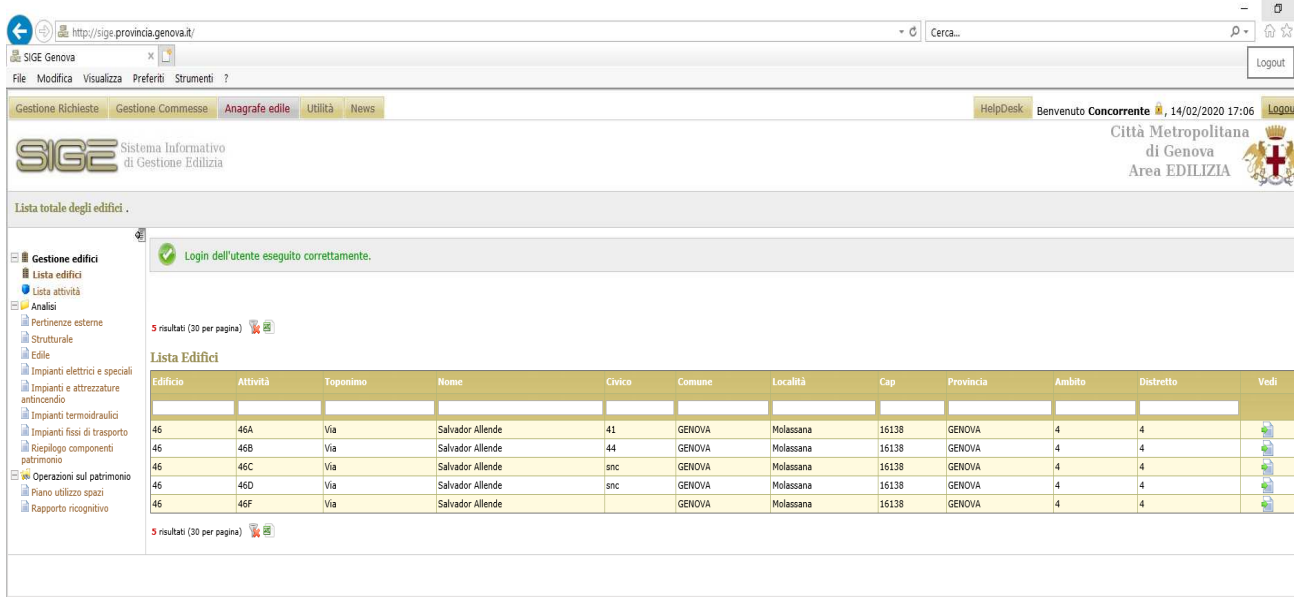

Fig. 3-Schermata di accesso

Cliccando su Vedi all'ultima colonna a dx si potrà accedere ai seguenti moduli:

e potrà visualizzare i due moduli di sistema

**"Anagrafe Edile"** contenenti le anagrafiche tecniche e documentali degli immobili

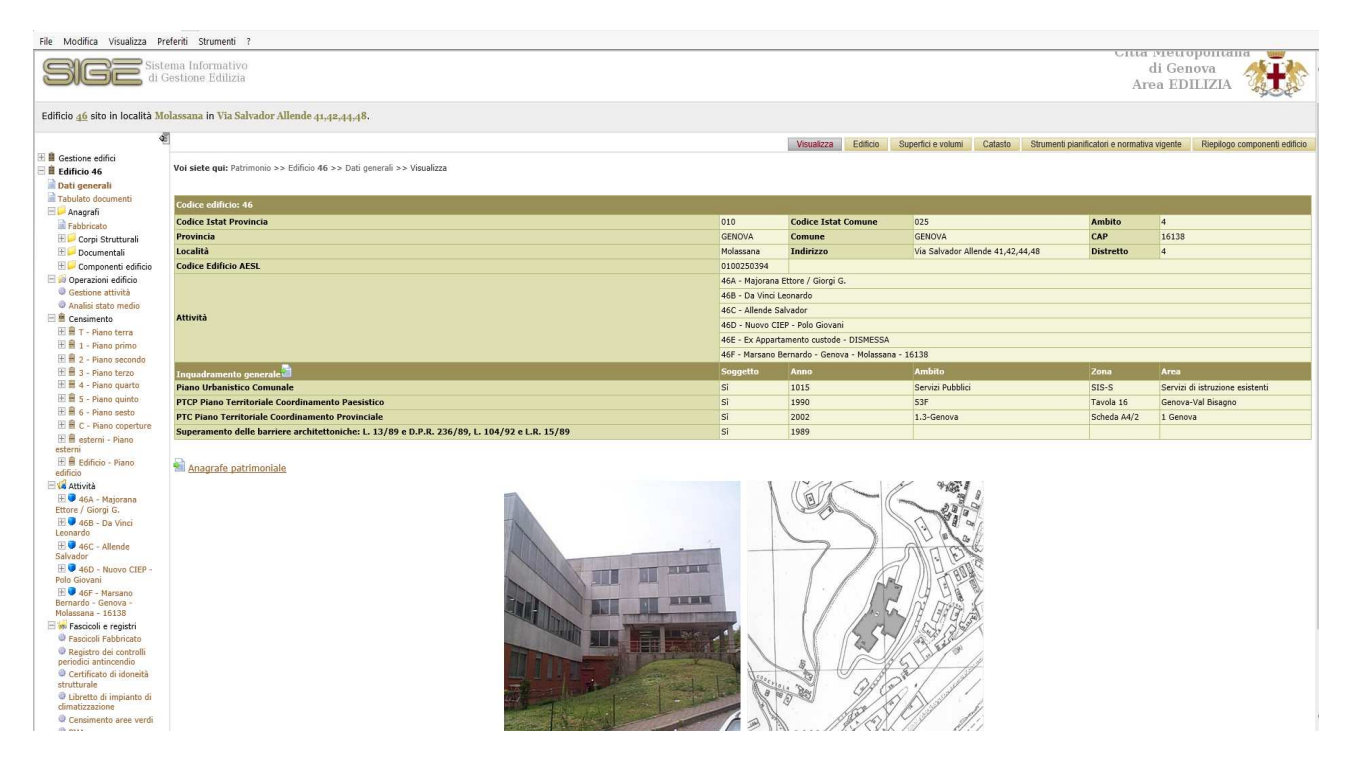

 e **"Utilità",** contenente in particolare, scegliendo per codice, il Fascicolo Fabbricato di ciascun edificio composto da

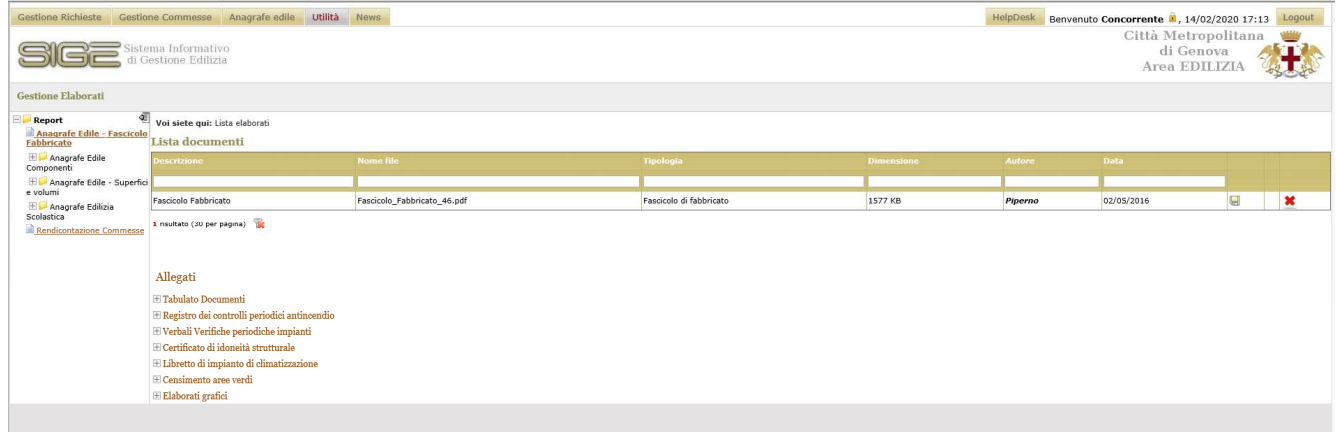